## Как педагогу СПО зарегистрироваться на Августовку Учи.ру

• Перейдите на страницу [конференции](https://vk.cc/cxL3tH)

- **Нажмите Зарегистрироваться** вы попадете в раздел «Вебинары и курсы»
- **Нажмите Записаться** справа от трансляции

Если вы еще не работали с платформой, система предложит создать аккаунт. Для этого:

- На главной странице нажмите Зарегистрироваться
- Выберите роль «Учитель»

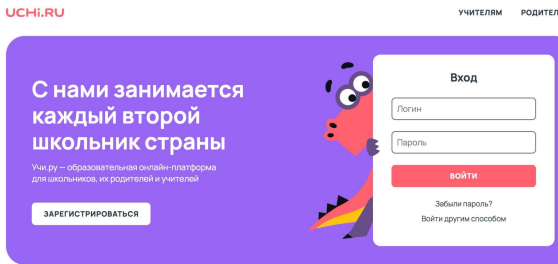

- Введите свою электронную почту, придумайте пароль, прочитайте и примите условия [политики конфиденциальности и](https://uchi.ru/privacy) [лицензионного соглашения](https://uchi.ru/eula)
- Заполните личные данные
	- Укажите информацию о своем учебном заведении. В блоке «Школа» выберите техникум или колледж, в котором преподаете. Если его нет в списке, оставьте заявку на добавление внизу страницы. Название должно быть полным, например: «ГБПОУ города Москвы "Московский педагогический колледж"»

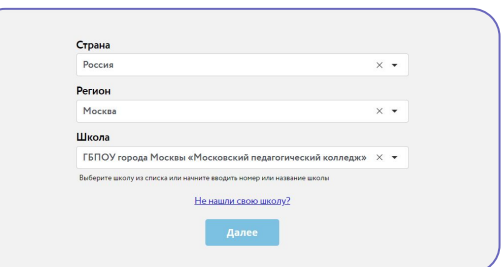

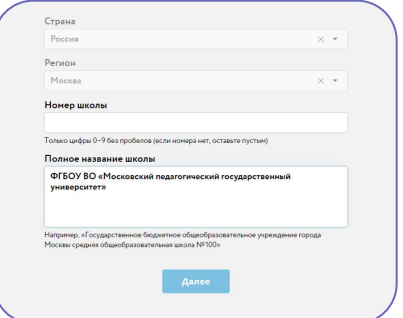

- На странице «Добавление класса» заполните информацию о группе. Так как формат наименования отличается от школьного, выберите любой номер, букву и предмет
- Добавьте студентов. После этого вам будут доступны все возможности платформы
- Перейдите в раздел [«Вебинары](https://uchi.ru/webinars) [и курсы](https://uchi.ru/webinars)» и нажмите Записаться напротив мероприятия «Августовка Учи.ру»

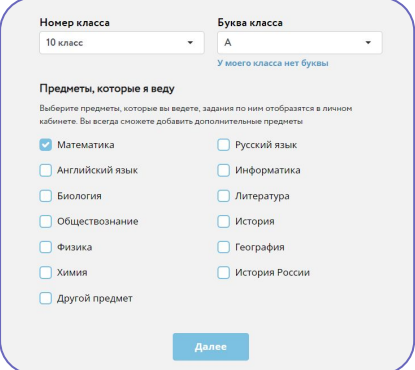

## Присоединяйтесь к онлайн-конференции 27–28 августа!